# Using Postman Collection

### 1. Sign In to the developer portal and open the Hotels Page.

Postman collection is available for download on the swagger page of the following verticals: Hotels, Air, Cars:

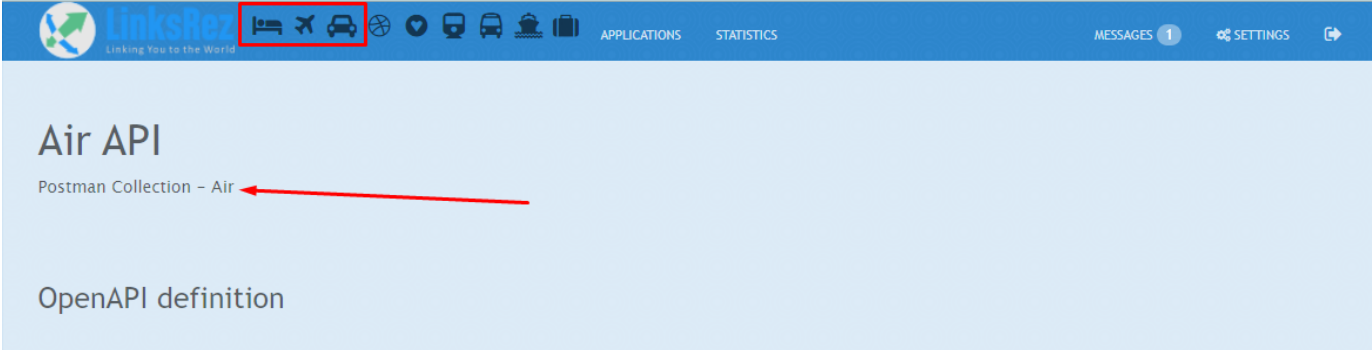

## 1. Download the collection file and Import to Postman

### 2. Configure Authentication parameters

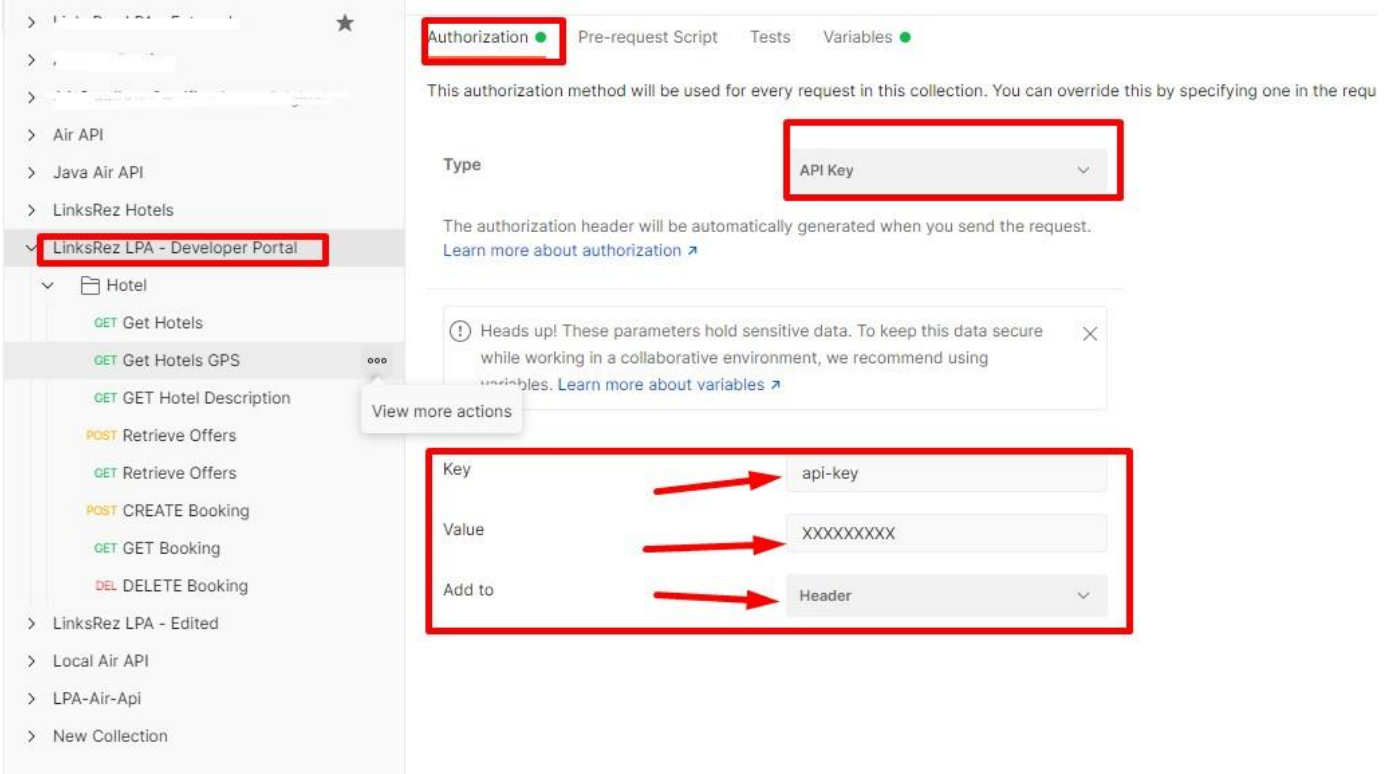

# 3. Configure the collection Variables

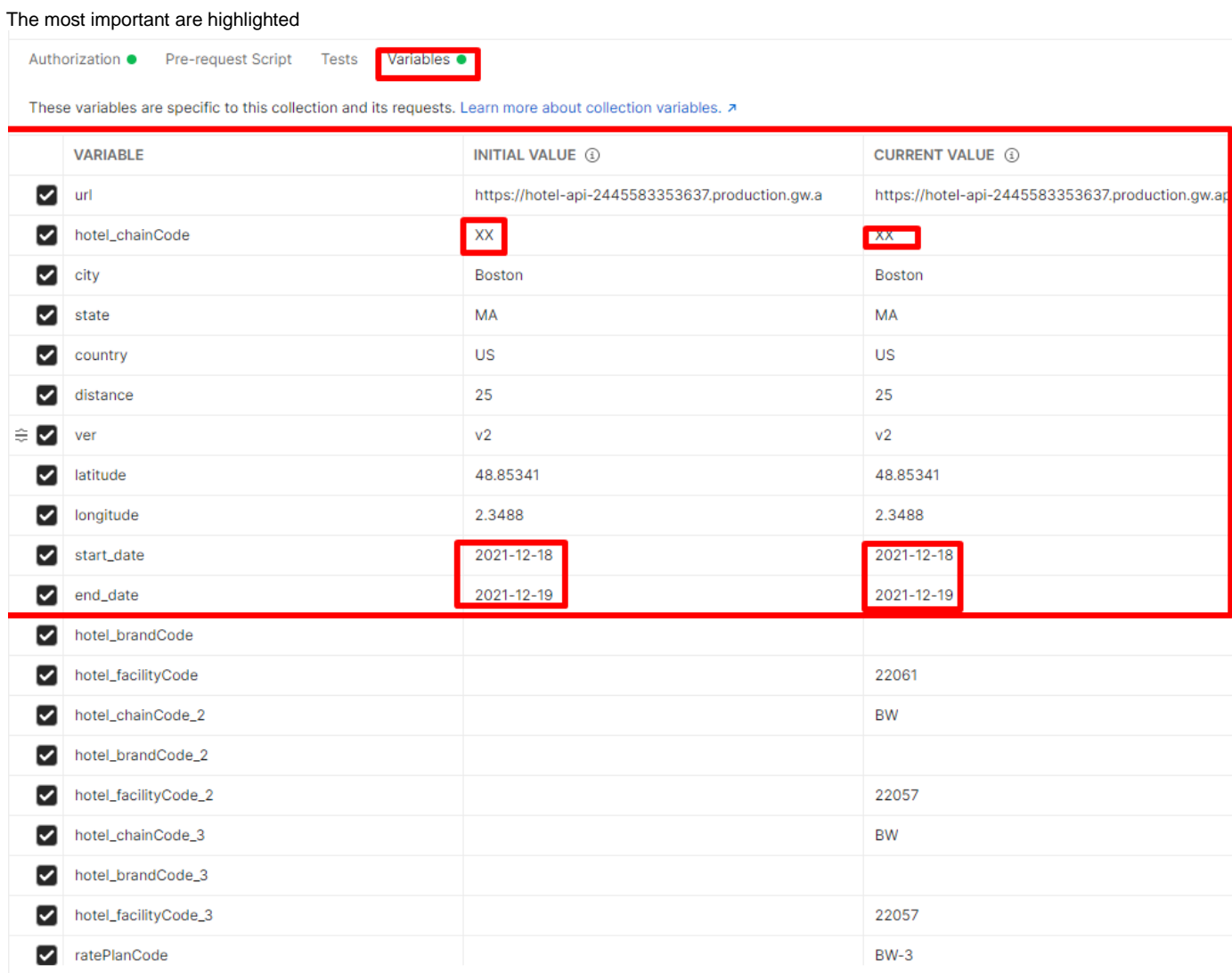

#### 4. Execute the methods

- 1. Hotels:
- Get Hotels or Get Hotels GPS
- Get Hotel Description
- Retrieve Offers
- Create Booking
- Get Booking
- Delete Booking

#### 2. Cars:

- Search Cars Locations
- Get Availability
- Search Car Inventory
- Book Car Reservation
- Get Car Reservation
- Cancel Car Reservation

3. Air:

- Air Shopping
- Offer Price
- Create Order
- Seat Availability
- Order Change